#### **Penerapan** *Software* **SLiMS dan INLIS Lite dalam Kegiatan Katalogisasi di Dinas Kearsipan dan Perpustakaan Kota Banjar**

*Oleh: Raisya Gita Cahyani<sup>1</sup> , Evi Nursanti Rukmana<sup>2</sup> , Asep Saeful Rohman<sup>3</sup>* Program Studi Perpustakaan dan Sains Informasi, Universitas

Padjadjaran Email: [raisya20002@mail.unpad.ac.id,](mailto:raisya20002@mail.unpad.ac.id)

evi.nursanti.rukmana@unpad.ac.id, asep.saeful@unpad.ac.id

#### **Abstrak**

Katalogisasi bahan pustaka di perpustakaan menjadi salah satu kegiatan utama yang dilakukan oleh pustakawan. Pada kegiatan katalogisasi, pengolahan data bahan pustaka dilakukan mulai dari merepresentasikan isi hingga fisik bahan pustaka ke dalam berbagai macam bentuk katalog. Saat ini, kegiatan katalogisasi di perpustakaan didukung dengan teknologi perangkat lunak (*software*) yang dapat menampung data di dalam sistemnya. Adanya penelitian ini ditujukan untuk mengetahui secara deskriptif kualitatif terkait penggunaan perangkat lunak untuk katalogisasi perpustakaan di Dinas Kearsipan dan Perpustakaan (Diskarpus) Kota Banjar. Metode penelitian yang digunakan dalam penelitian ini adalah observasi langsung di Diskarpus Kota Banjar dan wawancara bersama salah satu pustakawannya. Hasil penelitian menunjukkan bahwa Diskarpus Kota Banjar telah menggunakan perangkat lunak SLiMS 8 Akasia untuk pembuatan katalog elektronik sejak tahun 2019. Namun, Diskarpus Kota Banjar mendapat imbauan dari Perpusnas RI untuk beralih menggunakan INLIS Lite dalam pembuatan katalognya. Hingga di tahun 2021, perpustakaan mengikuti imbauan tersebut dan mulai memanfaatkan INLIS Lite dalam sistem otomasi perpustakaan, termasuk kegiatan katalogisasinya. Dapat disimpulkan bahwa Diskarpus Kota Banjar telah memiliki pengalaman dalam menggunakan perangkat lunak SLiMS dan INLIS Lite.

*Penerapan Software SLiMS dan INLIS Lite dalam Kegiatan Katalogisasi……*

**Kata Kunci:** Katalogisasi, SLiMS, INLIS Lite, Dinas Kearsipan dan

Perpustakaan Kota Banjar

#### *Abstract*

*The cataloging of library materials in the library is one of the main activities carried out by librarians. In cataloging activities, data processing of library materials is carried out starting from representing the contents to physical library materials into various forms of catalogs. Currently, cataloging activities in libraries are supported by software technology that can accommodate data in the system. The purpose of this research is to find out descriptively and qualitatively related to the use of software for library cataloging at Dinas Kearsipan dan Perpustakaan (Diskarpus) Kota Banjar. The research method used in this study was direct observation at Diskarpus Kota Banjar and interviews with one of the librarians. The results of the research showed that Diskarpus Kota Banjar had been using the SLiMS 8 Akasia software for electronic catalog creation since 2019. However, Diskarpus Kota Banjar received an appeal from Perpusnas RI to switch to using INLIS Lite in its catalog creation. Until 2021, the library followed the advice and began to use INLIS Lite in the library automation system, including its cataloging activities. It can be concluded that the Diskarpus Kota Banjar already has experience in using SLiMS and INLIS Lite software.*

#### *Keywords: Cataloging, SLiMS, INLIS Lite, Dinas Kearsipan dan Perpustakaan Kota Banjar*

#### **A. Pendahuluan**

Era 5.0 menjadi momen munculnya beragam teknologi informasi dan pengolahan data di berbagai sektor kehidupan. Fenomena ini dianggap sangat krusial dan dapat dirasa telah memberi banyak perubahan dalam kegiatan produksi informasi yang dilakukan sumber daya manusianya. Perubahan tersebut tidak serta merta perlu meninggalkan teknologi informasi dan pengolahan data yang sebelumnya telah hadir. Teknologi informasi dan pengolahan data yang semakin canggih paling banyak ditujukan bagi kepentingan lembaga atau institusi informasi yang melayani masyarakat, salah satunya yaitu Perpustakaan. Semakin banyak bentuk dan jenis informasi yang ditawarkan perpustakaan sebagai akibat dari perkembangan teknologi informasi dan pengolahan data tentu memberikan banyak pilihan koleksi bagi masyarakat sebagai pengguna perpustakaan atau disebut pemustaka untuk menggunakan informasinya secara lebih bervariatif. Hal ini dinilai baik karena dapat membantu perpustakaan sesuai dengan Peraturan Pemerintah Nomor 24 Tahun 2014 tentang Perpustakaan Pasal 15 Ayat (2) yang berbunyi "Pengolahan koleksi perpustakaan dilakukan dengan memperhatikan perkembangan teknologi informasi dan komunikasi." Maka dari itu, perpustakaan menjadi institusi yang dinamis dan tidak akan lekang oleh waktu apabila dapat menyeimbangkan diri secara sejalan dengan perkembangan teknologi yang ada.

Salah satu penggunaan teknologi informasi dan pengolahan data yang saat ini umum digunakan di perpustakaan adalah perangkat lunak (*software*) untuk kegiatan otomasi perpustakaan, khususnya dalam kegiatan katalogisasi. Contoh *software*nya yaitu SLiMS ataupun INLIS Lite. Kedua *software* tersebut telah diciptakan dan dikembangkan sejak tahun 2011 oleh Perpustakaan Nasional Republik Indonesia (Perpusnas  $RI$ )<sup>1</sup>. Inovasi tersebut membuat pustakawan sekaligus pemustaka perlu keterampilan dalam mengoperasikan teknologi tersebut. Dapat dikatakan bahwa pemustaka setidaknya perlu mengetahui penggunaan informasi yang disediakan dalam berbagai bentuk dan jenis. Selain penggunanya, seorang pencipta informasi yakni pustakawannya sendiri juga harus lebih mengetahui secara lebih mendalam mengenai langkah-langkah pembuatan informasinya melalui penggunaan teknologi informasi dan pengolahan data yang ada. Melalui penelitian ini, penulis

<sup>1</sup> Kadir, N. (2016). *Optimalisasi Penerapan Sistem Otomasi Slims di Perpustakaan Utsman Bin Affan Universitas Muslim Indonesia*. Universitas Islam Negeri Alauddin.

menyusun rumusan masalah yang akan dibahas, yaitu mengenai bagaimana penggunaan *software* SLiMS dan INLIS Lite yang diterapkan oleh Diskarpus Kota Banjar dan apa kendala yang dialami pustakawan dalam mengoperasikan SLiMS dan INLIS Lite dalam kegiatan katalogisasi. Adapun tujuan penelitian ini, yakni untuk mengetahui pengoperasian SLiMS dan INLIS Lite dalam pengelolaan bahan pustaka atau katalogisasi di Dinas Kearsipan dan Perpustakaan Kota Banjar.

## **B. Tinjauan Pustaka**

## **1.** *International Standard Bibliographic Description* **(ISBD)**

Salah satu tugas utama yang dilakukan perpustakaan adalah kegiatan pengolahan bahan pustaka. Kegiatan ini dianggap penting karena tiap-tiap bahan pustaka yang disediakan untuk pemustaka perlu pengolahan terlebih dahulu, sehingga dapat digunakan pemustaka secara lebih efektif. Sub kegiatan yang dilaksanakan dalam pengolahan bahan pustaka diantaranya yaitu pengkatalogan deskriptif dan pengatalogan subjek. Pengkatalogan deskriptif merupakan kegiatan dalam membuat deskripsi bibliografi beserta deksripsi fisik yang dinilai penting untuk mengenali sebuah bahan pustaka atau koleksi perpustakaan<sup>2</sup>. Kegiatan pengkatalogan deskriptif di perpustakaan selalu mengacu kepada pedoman atau seperangkat aturan yang telah disepakati oleh federasi yang berwenang. Acuan tersebut tertuang dalam *International Standard Bibliographic Description* atau yang biasa disingkat ISBD. *International Federation Library Association* (IFLA) menciptakan seperangkat aturan kegiatan pengkatalogan deskriptif melalui ISBD dengan mengilustrasikan berbagai bahan pustaka dalam konteks katalog. Di dalam ISBD, terdapat 8 daerah deskripsi bibliografi yang harus diuraikan ketika proses pendeskripsian koleksi berlangsung, diantaranya yaitu:

<sup>2</sup> Muliadi, D. (2016). *Tingkat Kesesuaian Deskripsi Bibliografi Bahan Monograf dengan AACR2 pada Perpustakaan Institut Sains Dan Teknologi TD Pardede Medan*. Universitas Sumatera Utara.

- a. Daerah judul dan pernyataan kepengarangan Judul dari sebuah karya mencakup judul utama, judul paralel atau judul sejajar (judul terjemahan) serta anak judul (jika memang ada di halaman judulnya).
	- Judul utama: huruf pertama dari judul ditulis dengan menggunakan huruf kapital.
	- Judul paralel atau judul sejajar: penulisan dalam judul paralel didahulukan dengan spasi, sama dengan, lalu spasi  $( = ).$
	- Anak judul: penulisan pada anak judul didahulukan dengan spasi, titik dua, lalu spasi lagi ( : ). Apabila anak judulnya terlalu panjang, maka bisa saja tidak dituliskan di daerah judul, namun tetap dituliskan dalam daerah catatan.
	- Pernyataan penanggunjawab atau kepengarangan: diisi dengan nama seseorang maupun badan atau organisasi yang memiliki tanggungjawab terhadap suatu karya, baik itu sebagai penulis, penyusun, editor, penerjemah, dan lain-lain sesuai dengan urutan dan bentuk yang dicantumkan atau ditulis di dalam sumber informasi. Apabila nama orang lebih dari tiga atau badan korporasinya memiliki kontribusi yang tak beda, maka dituliskan nama pertama, kemudian dilanjutkan dengan keterangan tambahan (… et al.). Selain itu, perlu diperhatikan bahwa kualifikasi dan gelar akan lebih baik jika tidak dicantumkan.
- b. Daerah edisi

Ketika menuliskan edisi, gunakan penulisan dengan singkatan secara konsisten. Contohnya yaitu sebagai berikut.

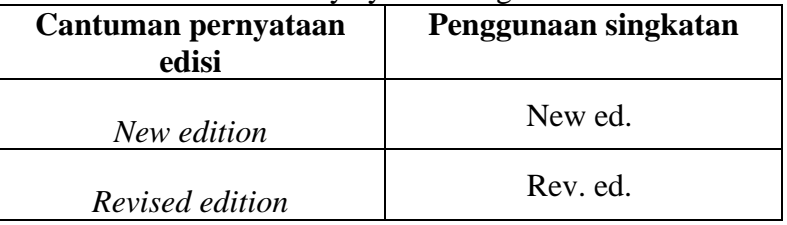

Page | 160

*Penerapan Software SLiMS dan INLIS Lite dalam Kegiatan Katalogisasi……*

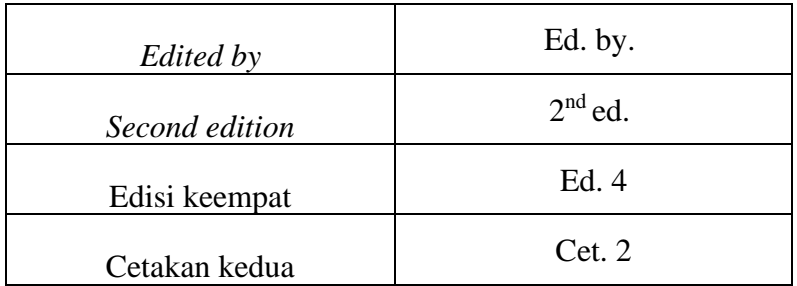

Tabel 1: Contoh penulisan edisi yang disingkat

c. Daerah data khusus

Daerah ini secara khusus diperuntukkan bagi terbitan berseri, sehingga tidak perlu mencantumkan data khusus bagi karya monograf atau buku.

- d. Daerah penerbitan (impresium) Pada daerah penerbitan mencakup nama penerbit, tahun terbit, serta tempat terbit,
	- Penulisan tempat terbit dilakukan sesuai dengan yang tercantum dalam karya. Apabila dalam tempat terbit tertulis 2 tempat, dapat dengan memasukkan tempat terbit yang pertama ditulis. Apabila nama tempat terbitnya tidak ada, namun bisa diperkirakan oleh petugas, maka penulisan dilakukan berdasarkan tempat dari penerbitnya dan disertai dengan tanda tanya serta dalam kurung siku. Contohnya penulisannya yaitu [Bandung?].
	- Penulisan nama penerbit dilakukan dengan menyertakan nama penerbit, distributor, badan, institusi, dan lain-lain. Tulisan berbentuk singkatan berlaku bagi badan atau institusi dengan sifat yang baku dan dapat dengan mudah diidentifikasi. Contoh: Kemendikbud, Unpad, ASEAN. Apabila tidak diketahui atau tidak tercantum nama penerbitnya, maka tuliskan singkatan dari *sine nomine*. Contoh penulisannya yaitu (s.n.).
	- Penulisan tahun terbit, tahun distribusi, dan sebagainya dilakukan dengan menggunakan huruf Arab. Apabila tahun terbitnya tidak diketahui, maka ditulis dengan tahun hak cipta (*copyright*), dengan menyertakan simbol ©.

Contoh penulisannya yaitu © 2002. Namun, jika tahun terbit, tahun *copyright*, dan tahun cetak tidak diketahui, dapat dengan menuliskan perkiraan tahun terbit disertai dengan tanda tanya (?) ataupun didahului dengan *circa*  (ca.). Kedua cara tersebut diapit oleh tanda kurung siku. Contoh penulisannya yaitu [© 2012] atau [ca. 2021]

e. Daerah deskripsi fisik

Dalam deskripsi fisik dimuat informasi mengenai jumlah halaman pengantar, halaman isi, ilustrasi, ukuran buku, serta keterangan lampiran. Gunakan singkatan yang akan dicantumkan dengan konsisten.

- Jumlah halaman atau volume (jilid) yang dicantumkan apabila terdapat halaman pengantar, maka jumlah halamannya menggunakan angka romawi. Sedangkan jumlah halaman isi menggunakan angka Arab. Contohnya yaitu (ix, 200 hlm.) atau (xx, 226 p.). Halaman pengantar bersifat menyesuaikan dengan karyanya, sehingga jika tidak terdapat halaman pengantar, maka hanya mencantumkan halaman isi dengan contoh penulisan (123 hlm.) atau (456 p.).
- Keterangan ilustrasi (grafik, gambar, foto, dan sebagainya) ditulis dengan singkatan dengan didahului oleh spasi, titik dua (:), lalu spasi lagi. Contoh penulisannya yaitu ( : ill.) atau ( : ilus.).
- Ukuran buku yang dicantumkan dalam satuan *centimeter* (cm) dan perlu diperhatikan bahwa penulisan didahului dengan spasi, titik koma, lalu spasi lagi ( ; ). Apabila ukuran yang dicantumkan dalam koleksi menggunakan angka desimal, maka harus dibulatkan dengan contoh ( ; 22 cm.). Lain lagi jika ukurannya setengah dari tinggi buku ataupun lebih besar dari tinggi bukunya, maka perlu dicantumkan tinggi/panjang x lebar dari buku tersebut, contohnya yaitu ( ; 22 x 11 cm.)
- f. Daerah seri

Pada daerah ini dimuat informasi mengenai judul seri, judul paralel atau sejajar, anak judul seri, ISSN yang berkaitan dengan seri tersebut, lalu penanggungjawab terkait seri tersebut, serta penomoran seri. Pengisian daerah ini diawali dengan tanda kurung.

- Judul seri ditulis dengan tanda kurung buka, dengan contoh (Seri Tradisi Nusantara.
- Judul paralel atau sejajar ditulis dengan mendahulukan spasi, sama dengan, lalu spasi lagi, dengan contoh = Pernikahan Adat Jawa Barat.
- Anak judul seri ditulis dengan mendahulukan spasi, titik dua, lalu spasi ( : ), contohnyaa yaitu : Tata Cara dan Pelaksanaannya.
- Pernyataan penanggungjawab ditulis dengan mendahulukan spasi, garis miring, lalu spasi lagi ( / ). Penulisan ini berlaku bagi nama orang atau bahkan badan korporasi. Contoh penulisannya yakni / Raisya / Koch Kalinsky.
- *International Standarn Serial Number* (ISSN) dicantumkan nomornya jika memang ada di dalam dokumen tersebut. Contohnya yaitu 0206 2209.
- Nomor seri dituliskan dengan singkatan yang bersifat baku, contohnya seperti singkatan nomor yaitu "no" dan singkatan jilid yaitu "jil." Tidak lupa untuk mencantumkan nomor seri dalam angka Arab. Tulisannya didahului dengan mengguakan spasi, titik koma, lalu spasi lagi, serta diakhiri dengan tanda kurung tutup. Contoh penulisannya yaitu ; 3) atau ; no. 3).
- g. Daerah catatan

Dalam catatan ditulis keterangan yang dianggap dapat memperjelas informasi dari daerah bibliografinya. Secara umum, informasi yang biasa dituliskan di daerah catatan adalah judul asli beserta terjemahannya. Contoh penulisannya yaitu:

Judul asli : Atomic Habits

Terjemahan dari : Atomic Habits

h. Daerah nomor standar (ISBN) *International Standard Book Number* (ISBN) diartikan sebagai kode identifikasi karya yang sifatnya unik. Tujuan

dari penggunaan ISBN yakni untuk mempermudah dokumentasi serta distribusi karya secara internasional. ISBN hanya dapat diajukan oleh suatu penerbit dengan berbada hukum serta memenuhi kriteria dan syarat khusus identifikasi. Angka dalam ISBN merepresentasikan informasi mengenai asal negara karya tersebut diciptakan, penerbitan di negara tersebut, lalu jumlah karya yang diterbitkan. Maka dari itu, ISBN dalam sebuah karya tidak akan sama dengan ISBN pada karya lainnya. Namun, dalam prakteknya terkadang ISBN tidak tercantum dalam buku, karena memang pihak penerbitan tidak mendaftarkan karya tersebut untuk dibuatkan ISBN nya. Maka, penulisan di daerah nomor standar dilakukan dengan menyesuaikan keadaan karyanya. Contoh penulisannya yaitu ISBN 978-979-049-260-8.

#### **2. Konsep** *Data, Information, Knowledge, and Wisdom* **(DIKW)**

Konsep DIKW pertama kali disatukan menjadi formula hierarki secara berurutan pada tahun 1989 oleh Russell Lincoln Ackoff, yakni seorang purna professor dalam bidang manajemen di Warthon School dan menjabat sebagai konsultan manajemen dengan berfokus pada riset operasi serta teori organisasi. Ackoff mengkonsep DIKW dengan menempatkan *wisdom* di puncak, dilanjut dengan *knowledge,* lalu *information*, dan yang terakhir *data*. Menurut perkiraan Ackoff, dalam pikiran menusia terdiri dari 40% *data*, 30% *information*, 20% *knowledge*, 10% pemahaman, dan *wisdom* hampir tidak ada. Selain itu, menurut Ackoff dalam Nawawi (2012) disebutkan bahwa dalam intelektualitas dan mentalitas manusia terkandung 5 kategori <sup>3</sup> yang diklasifikasikan seperti berikut.

- *Data* yang berupa kumpulan symbol.

<sup>3</sup> Qosiahana, A., & Setyadi, A. (2017). Analisis Knowledge Sharing Pada Kelas Bahasa Arab Di Perpustakaan Multimedia Masjid Imam Asy Syafi'I Pekalongan. *Jurnal Ilmu Perpustakaan*, *6*(4), 111–120.

- *Information* yang menjawab terkait 4W (*What, Who, When, Where*)
- *Knowledge* yang berupa aplikasi data dan informasi, serta menjawab menganai *How*
- *Understanding* yang mengekspresikan pertanyaan *Why.*
- *Wisdom* yang mengevaluasi *understanding.*

Disebutkan oleh Rowley, bahwa hierarki *wisdom* dalam jenis sitem infromasi dipetakan dengan cara Data dengan Sistem Pemrosesan Transaksi, Informasi dengan Sistem Informasi Manajemen, *Knowledge* dengan Sistem Pendukung Keputusan, serta *Wisdom* dengan Sistem Pakar. Berikut penyajiannya.

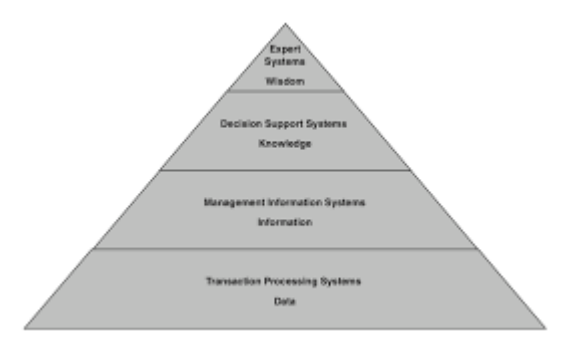

## Gambar 1: Hierarki DIKW dalam jenis sistem informasi (Rowley, 2007)

(https://images.app.goo.gl/M7QgNhuDTc4Tzebi8)

Adapun menurut Nelson, penyajian antar-hubungan DKIW dijelaskan dengan suatu informasi yang memproses data lalu menghasilkan informasi, sistem pendukung keputusan yang didefinisikan sebagai sistem otomatis yang mampu membantu pengambilan keputusan dalam prosesnya melalui penyediaan data serta informasi. Lalu, lebih jauh lagi terdapat sistem pakar untuk

*Raisya Gita Cahyani1, Evi Nursanti Rukmana2, Asep Saeful Rohman*

membuat keputusan dengan menggunakan data dan informasi<sup>4</sup>. Berikut penyajiannya.

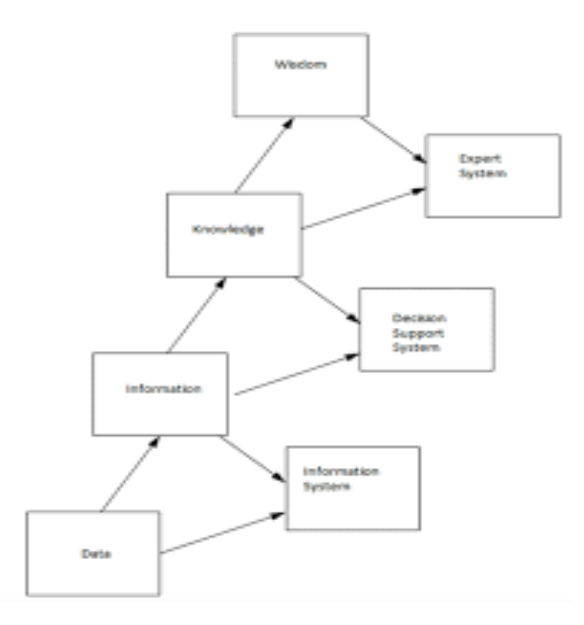

#### Gambar 2: Hierarki DIKW dalam otomasi sistem oleh Nelson (2019)

## (https://images.app.goo.gl/xH23iT26fajGL7LA6)

Dapat dikatakan bahwa data dan informasi dibedakan berdasarkan pengorganisasiannya, sedangkan informasi dan pengetahuan dibedakan berdasarkan interpretasinya. Data berubah menjadi informasi kerika adanya pengertian, hubungan, dan

<sup>4</sup> Muditomo, A. (2015). Definisi, Hierarki, Karakteristik dan Antar-Hubungan Data, Information, Knowledge, dan Wisdom dalam Konteks Manajemen Pengetahuan: Sebuah Tinjauan Pustaka. In *Research Gate*.

keterhubungan dari beberapa peristiwa<sup>5</sup>. Lalu, informasi akan berubah menjadi pengetahuan apabila terdapat pola pemahaman dari informasi menggunakan metode tertentu yang diuraikan sehingga tercapai kesepahaman. Kemudian, pemahaman terhadap pengetahuan oleh seluruh pihak dengan menggunakan prinsip-prinsip tertentu yang disepakati, maka akan menjadi keadilan dan kebijakan, sehingga tercipta *wisdom* atau kebijaksanaan<sup>6</sup>.

Konsep DIKW ini telah banyak digunakan dan menjadi dasar berjalannya perpustakaan yang berperan sebagai lembaga pengelola pengetahuan bagi masyarakat. Konsep data dan informasi akan mewakili pengetahuan dalam berbagai bentuk koleksi atau bahan pustaka yang terdapat di perpustakaan<sup>7</sup>. Data yang tercatat dalam koleksi telah secara pasti memiliki informasi di dalamnya, karena datanya telah dimaknai menjadi suatu informasi, sehingga dapat berguna bagi pemustaka atau pembacanya. Koleksi yang ditampung perpustakaan dengan muatan data dan informasi tentu menjadi sumber pengetahuan yang dapat digunakan pemustaka untuk mencapai kebijaksanaan.

## **3. Konsep Analisis Subjek**

Analisis subjek merupakan salah satu proses dalam katalogisasi yang memerlukan ketelitian dan kemampuan dalam pelaksanaannya. Hal ini dikarenakan seorang pengindeks harus menentukan subjek yang dimuat dalam bahan pustaka yang ada. Terdapat 3 tahapan dalam menganalisis subjek. Jika diuraikan yaitu sebagai berikut.

a. Tahap 1 Penentuan Subjek Bahan Pustaka

<sup>5</sup> Grataridarga, N. (2019). Konsep Data, Information, Knowledge dan Wisdom (DIKW) Hierarchy pada Manajemen Kearsipan. *JIPI (Jurnal Ilmu Perpustakaan Dan Informasi)*, *4*(1), 117.

<sup>6</sup> Mulyadi. (2018). Transisi Data dan Informasi dalam Pengembangan Ilmu Pengetahuan. *Pustakaloka*, *10*(1), 67.

<sup>7</sup> Cahyono, T. Y. (2017). Sistem Perpustakaan Berdasarkan Konsep Manajemen Pengetahuan. In *Perpustakaan Universitas Negeri Malang*. Malang.

Dalam tahap ini, analisis subjek memiliki kegiatan antara lain menentukan terkait apa bentuk bahan pustaka tersebut, memilih konsep yang dinyatakan dalam bahasa alamiah, kemudian menyusun rangkuman yang spesifik. Untuk mendapatkan pemahaman mengenai subjek sebuah dokumen, maka harus dijelaskan lebih dahulu mengenai jenis subjek dan jenis konsep bahan pustaka, sehinna pemahaman ini akan membantu pustakawan dalam penetapan subjek bahan pustaka.

Dalam sebuah bahan pustaka terdapat tiga jenis konsep bahan pustaka diantaranya yaitu disiplin ilmu (mencakup disiplin fundamental dan subdisiplin), fenomena (mencakup objek konkrit dan objek abstrak), serta bentuk (mencakup bentuk fisik, bentuk penyajian, dan bentuk intelektual). Selain itu, ada pula 4 jenis subjek bahan pustaka yang secara umum terdiri dari subjek dasar, subjek sederhana, subjek majemuk, serta subjek kompleks. Subjek dasar didapat dari bahan pustaka yang membahas sebuah disiplin maupun subdisiplin ilmu. Lalu, subjek sederhana yaitu yang menjelaskan satu subjek dasar diserta dengan satu fokus dari satu faset. Kemudian subjek majemuk yang terdapat dalam bahan pustaka yang membahas satu subjek dasar dengan menyertakan fokus-fokus dari 2 faset, bahkan lebih. Yang terakhir adalah subjek kompleks yang ada pada bahan pustaka mengenai interaksi di antara 2 subjek dasar atau bahkan lebih. Pada subjek kompleks terdapat fase yang terbagi menjadi 4 fase, diantaranya yaitu fase bias, fase pengaruh, fase alat, serta fase perbandingan.

b. Tahap 2 Penerjemahan Subjek Menjadi Tajuk Subjek

Setelah menentukan subjek bahan pustaka, selanjutnya subjek tersebut harus dibuatkan tajuk subjeknya. Istilah tajuk subjek berarti frase yang digunakan dalam katalog dalam rangka menyatakan topic atau tema dari bahan pustaka. Disebut dengan tajuk (*heading*) karena dicantumkan di bagian paling atas sebuah katalog. Tajuk dimanfaatkan sebagai titik akses dalam penelusuran bahan pustaka. Tajuk subjek dibagi menjadi 2 jenis, yakni tajuk utama serta tajuk tambahan.

c. Tahap 3 Penerjemahan Subjek ke Bagan Klasifikasi DDC

*Penerapan Software SLiMS dan INLIS Lite dalam Kegiatan Katalogisasi……*

Setelah ditentukan tajuk subjek, maka tahap selanjutnya yaitu penentuan nomor kelas atau notasi. Tahap ini bertujuan untuk mengelompokkan atau menyusun bahan pustaka yang terdapat di rak. Penyusunan bahan pustaka di rak dilakukan berdasarkan urutan notasi klasifikasi atau nomor kelas. Untuk memudahkan penyusunannya, pada bahan pustaka akan dicantumkan nomor kelas tersebut dalam bentuk label buku maupun nomor panggil (*call number*). Terdapat sejumlah pedoman klasifikasi yang berkembang di dunia, diantaranya yaitu:

- *Dewey Decimal Classification* (DCC)
- *Universal Decimal Classification* (UDC)
- *Library of Congress Classification* (LC)
- *Colon Classification*
- *Subject Classification*
- *A Bibliographic Classification*
- *Readers International Classifications*

Saat ini, pedoman klasifikasi yang paling umum digunakan dan dikenal banyak orang di berbagai perpustakaan yang terdapat di Indonesia adalah DDC. Tak terkecuali di Diskarpus Kota Banjar yang juga menggunakan pedoman klasifikasi DDC untuk penyusunan bahan pustaka di rak. Pedoman DDC diurutkan dengan menganut pada prinsip desimal untuk pembagian cabang ilmu pengetahuannya. DDC mengklasifikasikan 10 kelas utama (*main classes*) dari cabang ilmu pengetahuan secara umum.

## **C. Metode Penelitian**

Metode penelitian yang digunakan dalam penelitian ini adalah metode penelitian kualitatif deskriptif. Dikatakan menurut Sugiyono (2016) bahwa metode deskriptif kualitatif merupakan metode penelitian dengan dasar filsafat *potpositivisme* yang digunakan untuk penelitian terkait keadaan objek secara alami, bukan eksperimen. Metode ini dicirikan dengan peneliti yang berperan sebagai instrumen kunci dalam teknik pengumpulan data secara gabungan (triangulasi). Penggunaan metode deskriptif kualitatif ditujukan untuk memberikan gambaran atau deskripsi secara sistematis, akurat, serta faktual mengenai fenomena yang diteliti, mulai dari fakta, sifat, hingga hubungannnya. Menurut Rukajat (2018), ciri-ciri deksriptif tidak hanya menggambarkan tentang kejadian atau situasi, namun juga menerangkan hubungan, membuat prediksi, menguji hipotesa, dan mendapat arti serta implikasi dari masalah yang hendak dipecahkan.

Waktu penelitian ini dilaksanakan yaitu mulai dari tanggal 15 November sampai 17 Desember 2021. Lokasi penelitian ini yaitu di Dinas Kearsipan dan Perpustakaan Kota banjar (Diskarpus Kota Banjar) yang terletak di Lingkungan Perkantoran Kota Banjar, Jalan Brigjend M. Isya, Kecamatan Purwaharja, Kota Banjar, Provinsi Jawa Barat. Peneliti memilih Diskarpus Kota Banjar dengan alasan karena perpustakaan ini telah mempunyai sistem otomasi dalam pengolahan data koleksi yang ada. Lalu, teknik pengumpulan data yang diterapkan peneliti yaitu dengan cara observasi dan wawancara agar mendapatkan data yang objektif. Wawancara adalah teknik yang dilaksanakan dengan informan melalui komunikasi secara lisan. Dalam penelitian ini, terdapat proses tanya jawab yang dilakukan oleh peneliti dengan salah satu pustakawan Diskarpus Kota Banjar yang bernama Ian Gabriell sebagai objek wawancaranya. Selain itu, teknik observasi pun dilakukan oleh peneliti dengan cara mengamati dan mencatat dengan sistematis terkait fenomena yang tampak dalam objek penelitian ini, yakni Diskarpus Kota Banjar. Terdapat teknik analisis data yang dilakukan oleh peneliti, yakni analisis data kualitatif. Pada teknik analisis data kualitatif, peneliti melalui 4 tahap pelaksanaan, diantaranya pengumpulan data, reduksi data, penyajian data, dan penarikan kesimpulan serta verifikasi.

Tema penelitian ini telah banyak dibahas melalui penelitian sebelumnya yang dijadikan rujukan dalam keberlangsungan penelitian ini. Rujukannya yaitu karya ilmiah yang disusun oleh Zihan Fadilla T. di tahun 2020 dengan judul "*Sistem Otomasi Perpustakaan INLIS Lite (Integrated Library System) pada Dinas Perpustakaan dan Arsip Provinsi Sumatera Utara"* yang hampir sama pembahasannya dengan penelitian ini, yakni mengenai penggunaan INLIS Lite di perpustakaan. Karya lain yang dijadikan rujukan dalam penelitian ini adalah karya ilmiah berjudul "*Optimalisasi Penerapan Sistem Otomasi SLiMS di Perpustakaan Utsman Bin Affan Universitas Muslim Indonesia*" oleh Kadir Nurjayanti pada tahun 2016 yang memiliki tema sama, yaitu mengenai SLiMS. Perbedaan antara 2 rujukan tersebut dengan penelitian ini adalah tempat penelitiannya dan cakupan pembahasannya. Penelitian ini dilakukan di Diskarpus Kota Banjar dan topiknya berkaitan dengan SLiMS serta INLIS Lite sekaligus yang lebih banyak diterapkan dalam kegiatan katalogisasi.

## **D. Hasil Dan Pembahasan**

Sebelum melangkah pembahasan yang lebih lanjut, penting untuk mengetahui sejarah dan profil singkat mengenai Dinas Kearsipan dan Perpustakaan (Diskarpus) Kota Banjar sebagai salah satu lembaga atau institusi penyedia informasi bagi masyarakat. Sejarah awalnya, Diskarpus Kota Banjar berdiri pada tahun 2003 dengan nama yang berbeda, yakni Unit Pelaksana Teknik Dinas (UPTD) Perpustakaan Umum. Lalu, nama lembaganya diubah kembali pada tahun 2009 menjadi Kantor Arsip dan Perpustakaan Daerah (Karpusda). Dilanjutkan dengan perubahan yang terjadi pada tahun 2013 dengan nama Kantor Perpustakaan Arsip dan Dokumentasi (KPAD). Perubahan terbaru pun terjadi di tahun 2016 dengan penamaan lembaganya menjadi Dinas Kearsipan dan Perpustakaan (Diskarpus atau DKP) Kota Banjar.

Profil mengenai Diskarpus Kota Banjar dapat diketahui mulai dari lokasinya yang terletak di Komplek Perkantoran Purwaharja, Jalan Brigjend M. Isya, Kecamatan Purwaharja, Kota Banjar. Lokasi ini juga bertepatan di jalan antarprovinsi yang menghubungkan Provinsi Jawa Barat dengan Jawa Tengah, sehingga lokasinya cukup strategis. Selain itu, untuk menunjang kegiatan perpustakaan yang lebih optimal, Diskarpus Kota Banjar memiliki struktur organisasi sebagai berikut.

- a. Kepala
- b. Sekretariat
	- Subag Perencanaan dan Keuangan
	- Subag Umum dan Kepegawaian
- c. Bidang Perpustakaan
	- Seksi Pengolahan dan Deposit
	- Seksi Layanan dan Promosi Minat Baca
- d. Bidang Kearsipan
	- Seksi Arsip Dinamis
	- Seksi Arsip Statis
- e. Bidang Pembinaan
	- Seksi Pengembangan dan Program
	- Seksi Pembinaan

Di setiap perpustakaan, termasuk di Diskarpus Kota Banjar, kegiatan otomasi perpustakaan pasti perlu dilaksanakan dalam rangka membantu mengoptimalkan kinerja pustakawan dan membelikan layanan terbaik bagi pustakawan<sup>8</sup>. Arti dari Sistem Otomasi Perpustakaan atau *Library Automation System* yakni perangkat lunak (*software*) yang dioperasikan berdasarkan pangkalan data (*database*) yang digunakan untuk mengotomasi kegiatan di perpustakaan. Di Indonesia, sistem otomasi perpustakaan secara umum memiliki 3 modul utama, diantaranya yaitu katalogisasi, sirkulasi, serta OPAC. Ketiga modul tersebut merupakan modul minimal yang perlu dimiliki oleh perpustakaan dalam rangka kepentingan otomasi perpustakaan<sup>9</sup>. Modul-modul tersebut juga berupa sistem yang telah terintegrasi, sehingga sistem otomasi perpustakaan sering disebut dengan istilah sistem perpustakaan terintegrasi (*Integrated Library System*).

Perpustakaan memberlakukan sistem otomasi bukan tanpa alasan, karena dapat dibuktikan dengan hal yang telah dijelaskan sebelumnya, bahwa perpustakaan harus memiliki modul-modul yang menerapkan sistem otomasi perpustakaan<sup>10</sup>. Salah satunya dari sekian modul tersebut yaitu katalogisasi atau pengkatalogan yang merupakan kegiatan pokok perpustakaan dalam mengolah koleksi

<sup>8</sup> Ganda, Y. O., Londa, N. S., & Putri, A. K. (2018). Penerapan Aplikasi Senayan Library Management System (Slims) Dalam Meningkatkan Layanan Pengguna Di Perpustakaan Unika De La Salle Manado. *Acta Diurna Komunikasi*, *7*(3).

<sup>9</sup> Fadilla, Z. (2020). *Sistem Otomasi Perpustakaan INLIS Lite (Integrated Library System) pada Dinas Perpustakaan dan Arsip Provinsi Sumatera Utara*. Universitas Sumatera Utara.

<sup>10</sup> Novianti, I. (2020). *Evaluasi Penerapan Sistem Otomasi Perpustakaan Senayan Library Management System (SLiMS) Menggunakan Model Human Organization Technology (Hot) Fit di Perpustakaan Politeknik Negeri Sriwijaya*. Universitas Islam Negeri Raden Fatah.

bahan pustaka secara sistematis dalam bentuk katalog, sehingga dapat dilakukan sistem temu kembali informasi dengan cara yang tepat dan cepat<sup>11</sup>. Karena katalogisasi adalah salah satu kegiatan pokok perpustakaan, maka kinerja dalam katalogisasi akan sangat mempengaruhi keberhasilan perpustakaan ketika menjalankan fungsi dan tugasnya sebagai institusi penyedia informasi yang sesuai bagi penggunanya. Dalam katalogisasi atau pengkatalogan, terdapat dua sub kegiatan yang harus dilaksankan oleh pustakawan, diantaranya yaitu:

- a. Mendeskripsikan fisik bahan pustaka (pengkatalogan deskriptif), meliputi pembuatan deskripsi bibliografi yang menyertakan informasi tentang koleksi tersebut (diantaranya nama pengarang, judul, jumlah halaman, dan sebagainya), lalu penentuan tajuk entri utama serta tajuk entri tambahan.
- b. Menganalisis isi bahan pustaka (pengkatalogan subjek), meliputi penentuan subjek bahan pustaka, penerjemahan isi menjadi tajuk subjek, lalu pemberian nomor kelas<sup>12</sup>.

Sesuai dengan pembahasan mengenai katalogisasi sebelumnya, penulis menemukan bahwa pada awalnya kegiatan otomasi perpustakaan, khususnya kegiatan katalogisasi di Diskarpus Kota Banjar sempat diterapkan dengan bantuan teknologi perangkat lunak yang bernama *Senayan Library Management System* (SLiMS). Namun, Diskarpus Kota Banjar mendapat imbauan dari Perpustakaan Nasional Republik Indonesia (Perpusnas RI) untuk mengganti sistem otomasi perpustakaannya dengan menggunakan perangkat lunaknya INLIS Lite. Perubahan tersebut didasarkan pada alasan kebijakan oleh Perpusnas RI untuk mendukung dan memfasilitasi (misalnya berupa bahan pustaka) dalam penerapan sistem otomasi perpustakaan untuk mewujudkan perpustakaan digital<sup>13</sup>.

<sup>11</sup> Rahmawati, L. (2017). *Katalogisasi dan Klasifikasi Peranannya dalam Sistem Temu Kembali Informasi "Information Retrieval System" pada Perguruan Tinggi*. Banjarmasin.

<sup>12</sup> Mufid, M. (2013). Katalogisasi dan Analisis Subyek Bahan Pustaka untuk Perpustakaan Madrasah. *Repositori UIN Malang*.

<sup>13</sup> Asari, A., Kurniawan, T., & Andajani, K. (2020). Penerapan Manajemen Perpustakaan Sekolah Berbasis Otomasi INLIS Lite. *BIBLIOTIKA : Jurnal Kajian Perpustakaan* 

Maka dari itu, seluruh bahan pustaka di Diskarpus Kota Banjar yang telah dimasukkan datanya ke dalam SLiMS perlu di *transfer* ke dalam INLIS Lite, agar penggunaannya lebih maksimal dan tidak berceceran. Pertama kali penggunaan SLiMS oleh Diskarpus yaitu pada tahun 2019. Ketika menggunakan SLiMS, Diskarpus mengerahkan pustakawan untuk mengolah bahan pustaka yang telah dimiliki, mulai dari pelatihan mandiri hingga pada prakteknya. SLiMS yang pernah digunakan adalah SLiMS versi 8 Akasia yang pertama kali dikembangkan oleh Perpustakaan Kemendikbud. Fitur SLiMS yang telah diterapkan pada sistem otomasi Diskarpus Kota Banjar cukup banyak, diantaranya sebagai berikut.

c. *Home*

*Home* adalah fitur yang memperlihatkan tampilan utama dalam SLiMS.

d. *Online Public Access Catalog* (OPAC)

OPAC merupakan fitur yang menyediakan katalog yang telah dibuat sebelumnya oleh pustakawan. Fitur ini digunakan untuk melakukan pencarian dari penyimpanan katalog di dalam *database* perpustakaan.

e. Bibliografi

Bibliografi dalam SLiMS merupakan fitur yang digunakan dalam perekaman data fisik dan isi bahan pustaka yang dituliskan berdasarkan rujukan ISBD. Data yang paling pokok untuk dituliskan diantaranya yaitu judul, pengarang, edisi, cetakan, nama penerbit, tempat terbit, tahun terbit, nomor panggil, ISBN, dan subjek. Selain itu, terdapat pula fitur *barcode* yang ada di menu bibliografi untuk menentukan kode eksemplar yang akan ditempel ke koleksi perpustakaan. Dalam menu bibliografi juga terdapat 2 sub menu, yaitu daftar bibliografi (*bibliographic list*) dan tambahkan bibliografi baru (*add new bibliographic*). Sub menu *bibliographic list* 

*Dan Informasi*, *4*(2), 246–252.

menampilkan keseluruhan daftar koleksi yang telah tersimpan dalam *database* perpustakaan, baik itu daftar koleksi yang belum lengkap penginputan datanya, maupun yang telah lengkap dan siap digunakan. Untuk sub menu *add new bibliographic,* pustakawan dapat memasukkan data koleksi baru dalam bentuk 23 ruas data bibliograafi yang perlu diisi*.* Pada perangkat lunak SLiMS, pustakawan dapat menyunting, menghapus, dan menyimpan data yang telah dimasukkan, sehingga sifatnya fleksibel.

f. Sirkulasi

Fitur sirkulasi digunakan sebagai sistem yang ditujukan bagi peminjaman dan pengembalian buku di perpustakan. Terdapat data yang direkam berupa nama peminjam, buku yang dipinjam, serta waktu peminjaman dan pengembalian bahan pustakanya.

g. *Master File*

Fitur ini digunakan sebagai data bibliografi.

h. Inventarisasi

Fitur inventarisasi digunakan dalam pengolahan manjalah, jurnal, dan sebagainya.

i. Sistem

Pada fitur sistem terdapat berbagai pengaturan yang dapat diubah oleh pustakawan untuk memberikan tampilan desain perangkat lunak sesua keinginan.

j. Pelaporan

Fitur pelaporan digunakan sebagai pembuatan laporan seluruh kegiatan yang telah dilaksanakan oleh perpustakaan melalui pengaplikasian SLiMS. Pelaporan sangat penting untuk mempertimbangkan pengambilan keputusan oleh perpustakaan di periode selanjutnya.

- k. Kendali Terbitan Berseri Dalam fitur ini dapat dilakukan pengecekan bahan pustaka yang terdapat di perpustakaan dengan jenis terbitan berseri.
- l. Modul Presensi

Fitur ini digunakan sebagai alat penghitung pengunjung perpustakaan.

Setelah mengetahui fitur SLiMS yang pernah digunakan oleh Diskarpus Kota Banjar, maka untuk saat ini beralih ke pembahasan INLIS Lite. Hingga saat ini, Diskarpus Kota Banjar secara berkelanjutan menggunakan otomasi perpustakaan untuk menunjang kegiatan perpustakaan dengan menggunakan INLIS Lite. Perangkat lunak ini membantu pustakawan mengerjakan berbagai kegiatan di perpustakaan melalui berbagai fitur berbeda yang disesuaikan dengan bidangnya masing-masing. Jika diuraikan, INLIS Lite memiliki modul yang digunakan bagi sistem otomasi perpustakaan, diantaranya terdiri dari modul untuk *User* dan modul untuk Administrasi.

Pada modul yang diperuntukkan bagi *User* dikelola oleh pustakawan serta staf perpustakaan yang memiliki tugas dalam pegelolaan data terkait bahan pustaka. Sedangkan dalam modul yang diperuntukkan bagi Administrasi dikelola oleh petugas yang membantu pihak *User* terkait pemeliharaan sistem berdasarkan bidang administrasi, contohnya yaitu penerapan hak akses *User*  terhadap sistem, konfigurasi perangkat lunak, dan sebagainya. Adapun fitur yang dapat dimanfaatkan oleh *User* pada perangkat lunak INLIS Lite di Diskarpus Kota Banjar, diantaranya sebagai berikut.

a. Akuisisi

Pada menu ini terdapat proses perekaman data berupa jumlah atau hasil dari pengadaan bahan pustaka oleh pepustakaan yang berasal dari bermacam-macam sumber, contohnya koleksi bahan pustaka dengan berbagai macam bentuk (buku, majalah, surat kabar, dan lain-lain) yang berasal dari adanya pembelian secara langsung, tukar menukar, maupun dari sumbangan atau hadiah oleh pihak ketiga, dan sebagainya. Dalam menu akuisisi, terpampang sub menu sebagai berikut.

Daftar Nama Sumber Perolehan yang menghimpun data rekaman perpustakaan dari adanya pengadaan serta pengembangan bahan pustaka di perpustakaan. Di menu ini, *user* dapat melakukan edit, hapus, serta tambah data.

- Entri Koleksi yang merupakan menu untuk melaksanakan pendataan koleksi yang sebelumya telah melalui prosedur akuisisi.
- Entri Koleksi *Resources Data and Access* (RDA) yang pengisiannya sama saja dengan entri koleksi, namun perbedaannya terletak pada *tag* penerbitan. Untuk RDA digunakan *tag* penerbitan 264, sedangkan entri koleksi menggunakan *tag* 260.
- Daftar Koleksi yang berupa sistem penyedia fasilitas temu kembali informasi, sehingga *User* akan dengan mudah dan cepat dalam mencari serta menemukan bahan pustaka yang telah didata di perpustakaan
- Jilid Koleksi yang merupakan sub menu untuk melihat daftar bahan pustaka dari terbitan berkala yang telah dilakukan penjilidan berdasarkan edisi serialnya.
- Kardeks Terbitan Berkala, yakni himpunan serial yang dapat berupa edisi serial harian, bulanan, hingga tahunan.
- Daftar Usulan Koleksi yang merupakan penyediaan fasilitas di OPAC untuk pemustaka dalam mengusulkan koleksi yang belum ada di perpustakaan.
- Import Data dari Excel, yakni merupakan fasilitas untuk *User* dalam menghimpun data dari sumber data berbentuk Excel berdasarkan format standar yang telah ditentukan.
- Keranjang Koleksi yang merupakan penyimpanan rekamanan yang hendak dicetak dari halaman yang berbeda.
- Karantina Koleksi yang berupa daftar koleksi setelah mengalami penghapusan oleh *User.*
- b. Katalogisasi

Katalog merupakan daftar yang memuat koleksi terdata di perpustakaan dengan susunan yang berdasarkan alfabetis dari judul, nama pengarang, nama penerbit, dan lain-lain. Jika katalog adalah bentuknya, maka katalogisasi adalah proses dalam pembuatan katalognya yang menjadi representasi isi dan fisik bahan pustaka. Di Diskarpus Kota Banjar, terdapat berbagai bentuk katalog yang pernah dibuat dalam rangka pencatatan koleksi di perpustakaan. Bentuk-bentuk katalog tersebut yaitu.

- Katalog kartu atau *card catalog* adalah katalog yang dibuat dari jenis kertas manila dengan ukuran 12,5 x 7,5 cm dan sifatnya lebih tebal dibandingkan dengan kertas HVS.
- Katalog buku atau *book catalog* adalah katalog yang tercetak dengan bentuk buku, sehingga terdiri dari beberapa entri di setiap halamannya.
- Katalog elektronik atau *e-catalog* adalah katalog yang dibuat dengan bentuk file pada komputer. Katalog ini akan mudah diakses dalam penelusuran maupun pencarian ulang.
- Katalog *online* adalah katalog dengan seluruh entrinya disusun ke dalam komputer melalui penggunaan pangkalan data (*database*) tertentu.

Untuk saat ini, Diskarpus Kota Banjar memfokuskan pengolahan katalog bahan pustaka berbentuk *online* melalui INLIS Lite. Sehingga, penggunaan diperlukan modul katalog akan diperlukan oleh pustakawan dalam pelaksanaan katalogisasi ke dalam *database.* Modul katalog merupakan menu yang biasa digunakan dalam pengelolaan data katalog, sehingga dapat dihubungkan dengan data koleksi, eksemplar, maupun *item*. Pada modul katalog, terdapat sub menu yang lebih rinci, diantaranya yakni sebagai berikut.

- *Setting* Katalog yang berupa penentuan master data dan parameter yang hendak dihubungkan dengan pengelolaan dari data katalognya. Dalam *Setting* Katalog terdapat *setting*  data referensi, *setting* format kartu katalog, *setting* data tag, *setting warna* DDC, *setting* data lembar kerja, serta *setting*  data penanggung jawab atau kepala bidang pengolahan.
- Entri Katalog yang merupakan sarana untuk penginputan data katalog atau bibliografi. Pedoman yang digunakan Diskarpus

Kota Banjar dalam mengisi *form* entri katalog di INLIS Lite yaitu INDOMARC sebagai rujukannya.

- Salin Katalog yang merupakan sarana untuk melaksanakan penyalinan katalog (*copy cataloging*) berdasarkan MARC.
- Daftar Katalog yakni merupakan sarana untuk mencari dan menayangkan atau menampilkan katalog yang telah tersimpan di dalam basis data.
- Cetak Kartu Katalog yang merupakan sarana untuk mencetak kartu katalog jika dianggap perlu.
- Cetak Label yakni berupa sarana untuk melakukan pencetakan label pustaka, contohnya label *barcode*  eksemplar dan label nomor panggil (*call number*).
- Koleksi yang Diterima yakni berupa isi seluruh daftar koleksi yang telah diinput berdasarkan modul akuisisi. Koleksi yang terpampang di daftar koleksi yang diterima belum dibuatkan data katalog, ataupun belum dihubungkan dengan data katalognya. Maka dari itu, perlu dilakukan langkah verifikasi oleh seorang kataloger.
- c. Manajemen Keanggotaan

Pada menu ini, sistem kerja manajemen keanggotaan berupa proses dalam pelaksanaan pendaftaran untuk menjadi anggota di perpustakaan. Ketika entri anggota, akan ditampilkan jenis anggota, nama, alamat, dan lainnya. Sedangkan bagi pustakawan, INLIS Lite akan menampilkan *template* format yang dapat dibuka dengan Microsoft Excel<sup>14</sup> dengan sub menu keanggotaan sebagai berikut.

- Entri Anggota
- Daftar Anggota
- Impor Data dari Excel
- Daftar Sumbangan
- Daftar Perpanjangan
- Keranjang Anggota

<sup>14</sup> Ridwan, & Susanto, S. (2019). Penerapan Aplikasi Slims Akasia Dalam Pelayanan Informasi Pemustaka Di UPT Perpustakaan Universitas Mataram Periode 2019. *Jurnal Ilmu Perpustakaan (Jiper)*, *1*(1), 33–53.

*Raisya Gita Cahyani1, Evi Nursanti Rukmana2, Asep Saeful Rohman*

Dapat dikatakan bahwa penggunaan SLiMS dan INLIS Lite di Diskarpus Kota Banjar memiliki peranan penting dalam sistem otomasi perpustakaan, karena hampir seluruh kegiatan-kegiatan utamanya telah terakam dan tergantung kepada *database* yang telah diciptakan<sup>15</sup>. Namun, bukan tidak mungkin jika pustakawan di perpustakaan pasti memiliki hambatan ataupun kendala yang dialami selama menerapkan sistem otomasi, khususnya dalam kegiatan katalogisasi bahan pustaka. Sejalan dengan temuan penulis dalam penelitian, pustakawan Diskarpus Kota Banjar mengalami sejumlah kendala dalam kegiatan katalogisasi berbasis INLIS Lite, diantaranya sebagai berikut.

a. Sumber Daya Manusia (SDM)

Kendala ini berkaitan dengan SDM di Diskarpus Kota Banjar yang tidak banyak, yakni hanya 5 orang pustakawan. Selain itu, beberapa diantaranya bukan berasal dari latar belakang pendidikan perpustakaan. Namun, tidak menutup kemungkinan bahwa petugas lain yang ada perpustakaan ikut serta dalam membantu kegiatan tersebut. Sebanyak 5 orang petugas lain yang turut membantu dalam mendikte data koleksi, kemudian 5 orang pustakawan yang menginput data tersebut ke dalam sistem. Dari jumlah pustakawan yang telah diketahuin, dapat dikatakan SDM menjadi kendala karena bahan pustaka atau koleksi yang harus diolah sangat banyak. Jika ditotalkan yaitu sekitar 13.000 bahan pustaka yang harus dimasukkan datanya ke INLIS Lite. Total tersebut termasuk bahan pustaka yang terdapat di tempat tertentu yang disediakan oleh Diskarpus Kota Banjar, diantaranya yaitu di perpustakaannya sendiri, lalu di enam mobil Perpustakaan Keliling, Teras Baca, serta Motor Baca. Sejauh ini telah terdata koleksi di INLIS Lite sebanyak 1.095 eksemplar yang siap untuk dipakai.

<sup>15</sup> Wulandari, A. (2019). Penerapan Otomasi Perpustakaan Berbasis INLISLite V.3.1 Bagi Pustakawan di Perpustakaan Al-Washliyah Banda Aceh. Universitas Islam Negeri Ar-Raniry.

b. Fasilitas

Kendala dalam fasilitas Diskarpus Kota Banjar yakni berupa ruangan di kantor yang digunakan dalam pelaksanaan katalogisasinya. Tidak ada ruangan khusus untuk pengolahan bahan pustaka, karena kantornya tidak terlalu besar, sehingga pustakawan akan disatukan dengan petugas perpustakaan lain yang ada disana. Adapun kendala lain terkait fasilitas yaitu mulai dari awal imbauan penggunaan INLIS Lite, belum ada sama sekali pelatihan khusus terkait perangkat lunak INLIS Lite yang disediakan oleh pihak pemerintah maupun perpustakaan bagi para pustakawan. Sehingga, pustakawan membutuhkan waktu yang lebih banyak dalam mempelajari sekaligus mempraktekkan langkah-langkah dalam mengoperasikan INLIS Lite.

# **E. Kesimpulan**

Berdasarkan hasil yang didapat dari penelitian di Diskarpun Kota Banjar, maka penulis dapat menyimpulkan bahwa sistem otomasi Diskarpus Kota Banjar, khususnya kegiatan katalogisasinya telah berjalan sesuai dengan Peraturan Pemerintah Nomor 24 Tahun 2014 tentang Perpustakaan Pasal 15 Ayat (2) dan imbauan dari Perpusnas RI. Diskarpus Kota Banjar mempertimbangkan penggunaan teknologi informasi dalam kegiatan katalogisasi dengan memanfaatkan perangkat lunak (*software*) pengolahan bahan pustaka yang bernama SLiMS 8 Akasia pada tahun 2019, lalu beralih penggunaan perangkat lunaknya menjadi INLIS Lite pada tahun 2021 karena adanya imbauan dari Perpusnas RI. Terdapat beberapa kendala yang dialami oleh pustakawan dalam kegiatan katalogisasi di Diskarpus Kota Banjar, yakni sumber daya manusia yang hanya berjumlah 5 pustakawan dengan latar belakangnya bukan berasal dari pendidikan perpustakaan. Bahkan, pustakawan belum pernah difasilitasi pelatihan khusus dalam penggunaan perangkat lunak SLiMS maupun INLIS Lite bagi pustakawan, sehingga mempelajarinya harus secara mandiri. Selain itu, fasilitas ruangan kantor yang tidak cukup besar dan tidak ada ruangan khusus pengolahan bahan pustaka pun menjadi kendalanya.

*Raisya Gita Cahyani1, Evi Nursanti Rukmana2, Asep Saeful Rohman*

# **F. Daftar Pustaka**

- Asari, A., Kurniawan, T., & Andajani, K. (2020). Penerapan Manajemen Perpustakaan Sekolah Berbasis Otomasi INLIS Lite. *BIBLIOTIKA : Jurnal Kajian Perpustakaan Dan Informasi*, *4*(2), 246–252.
- Cahyono, T. Y. (2017). Sistem Perpustakaan Berdasarkan Konsep Manajemen Pengetahuan. In *Perpustakaan Universitas Negeri Malang*. Malang.
- Fadilla, Z. (2020). *Sistem Otomasi Perpustakaan INLIS Lite (Integrated Library System) pada Dinas Perpustakaan dan Arsip Provinsi Sumatera Utara*. Universitas Sumatera Utara.
- Ganda, Y. O., Londa, N. S., & Putri, A. K. (2018). Penerapan Aplikasi Senayan Library Management System (Slims) Dalam Meningkatkan Layanan Pengguna Di Perpustakaan Unika De La Salle Manado. *Acta Diurna Komunikasi*, *7*(3).
- Grataridarga, N. (2019). Konsep Data, Information, Knowledge dan Wisdom (DIKW) Hierarchy pada Manajemen Kearsipan. *JIPI (Jurnal Ilmu Perpustakaan Dan Informasi)*, *4*(1), 117.
- Kadir, N. (2016). *Optimalisasi Penerapan Sistem Otomasi Slims di Perpustakaan Utsman Bin Affan Universitas Muslim Indonesia*. Universitas Islam Negeri Alauddin.
- Muditomo, A. (2015). Definisi, Hierarki, Karakteristik dan Antar-Hubungan Data, Information, Knowledge, dan Wisdom dalam Konteks Manajemen Pengetahuan: Sebuah Tinjauan Pustaka. In *Research Gate*.
- Mufid, M. (2013). Katalogisasi dan Analisis Subyek Bahan Pustaka untuk Perpustakaan Madrasah. *Repositori UIN Malang*.
- Muliadi, D. (2016). *Tingkat Kesesuaian Deskripsi Bibliografi Bahan Monograf dengan AACR2 pada Perpustakaan Institut Sains Dan Teknologi TD Pardede Medan*. Universitas Sumatera Utara.

*Penerapan Software SLiMS dan INLIS Lite dalam Kegiatan Katalogisasi……*

- Mulyadi. (2018). Transisi Data dan Informasi dalam Pengembangan Ilmu Pengetahuan. *Pustakaloka*, *10*(1), 67.
- Novianti, I. (2020). *Evaluasi Penerapan Sistem Otomasi Perpustakaan Senayan Library Management System (SLiMS) Menggunakan Model Human Organization Technology (Hot) Fit di Perpustakaan Politeknik Negeri Sriwijaya*. Universitas Islam Negeri Raden Fatah.
- Qosiahana, A., & Setyadi, A. (2017). Analisis Knowledge Sharing Pada Kelas Bahasa Arab Di Perpustakaan Multimedia Masjid Imam Asy Syafi'I Pekalongan. *Jurnal Ilmu Perpustakaan*, *6*(4), 111–120.
- Rahmawati, L. (2017). *Katalogisasi dan Klasifikasi Peranannya dalam Sistem Temu Kembali Informasi "Information Retrieval System" pada Perguruan Tinggi*. Banjarmasin.
- Ridwan, & Susanto, S. (2019). Penerapan Aplikasi Slims Akasia Dalam Pelayanan Informasi Pemustaka Di UPT Perpustakaan Universitas Mataram Periode 2019. *Jurnal Ilmu Perpustakaan (Jiper)*, *1*(1), 33–53.
- Wulandari, A. (2019). Penerapan Otomasi Perpustakaan Berbasis INLISLite V.3.1 Bagi Pustakawan di Perpustakaan Al-Washliyah Banda Aceh. Universitas Islam Negeri Ar-Raniry.